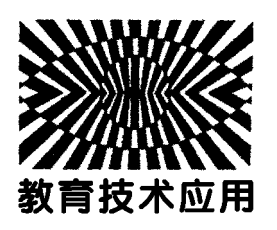

## COMSOL软件在高中物理教学中的应用\*

——— 以"磁场和磁感线"为例

王 畅 王海锋 高 艳

(石河子大学理学院 新疆 石河子 832000)

(收稿日期: 2020-07-29)

摘 要:简要介绍计算机仿真软件 COMSOL在教学中的应用优势,并以高中物理"磁场和磁感线"为例,展示 了如何高效利用该软件辅助中学物理教学,以帮助学生掌握物理概念,建立空间模型,培养思维能力.

关键词:COMSOL 计算机仿真软件 磁场 中学物理教学

#### 1 引言

物理概念通常是抽象而严密的,需要教师在教 学中构建直观鲜活的物理模型或场景来促进学生认 知图式的形成.2017年版《普通高中物理课程标准》 中也提到:"通过多样化的教学方式,利用现代信息 技术,引导学生理解物理学的本质[1]."众多计算机 仿真软件逐渐渗透到物理课程中,为知识的可视化 和学生科学思维的培养提供了新的契机.本文以高 中物理"磁场和磁感线"的教学为例,将 COMSOL 软件仿真与物理教学有机结合,以期向广大物理教 师展示这一软件辅助中学物理教学的可行性.

### 2 COMSOL软件简介

COMSOL Multiphysics是一款运用有限元方 法求解的仿真软件,内部预置了大量物理场应用模 式[2],能够进行力学、热学、电磁学、光学、声学等多 方面的仿真研究.它还可以绘制多种可视化场景,如 粒子追踪图、远场图、极坐标图等,为还原物理现象 的空 间 感 和 动 态 性 提 供 了 可 行 性 方 案. 利 用 COMSOL软件,教师能够通过建模将物理实际问 题抽象成数学模型,再通过计算和后处理转变为可 视化的图形或动画,将枯燥的物理知识变得形象、立 体,从而增强课堂教学的趣味性,促进学生的思维建 构;既可以对原始问题展开创新型研究,也可设计或 下载案例进行教学场景模拟,从而推动教学方式的 多样化.总之,COMSOL软件在辅助教学领域优势 显著,具有很大的开发价值.

#### 3 教学案例

"磁场和磁感线"一节选自普通高中教科书《物 理》必修3第十三章."磁场""磁感线"是本节的核 心概念,其抽象性是对学生空间想象力的一种考验. 学生需要掌握几种常见磁场的空间分布情况,知道 磁感线,体会物理模型在探索自然规律中的应用.本 文就针对这一教学片段展开讨论.

#### 3.1 传统教学的不足

(1)传统教学中常借助玻璃板上的细铁屑模拟 磁感线,此环节看似通过真实可感的曲线使磁场变 得可视化,但相当一部分学生只对单一平面上的磁 场分布有较为清晰的认识,在空间概念的建立上仍 存在认知误区,很难准确判断出空间某点的磁场方 向[3].此外,细铁屑所表现出的方向性容易使学生想 当然地误认为磁铁就是铁,而忽略细铁屑在磁场中 的磁化本质,这会对学生的后续学习和解题带来干 扰.

(2)讲授环形电流周围的磁场分布时,许多教 师跳过由面到体的分析推导过程,直接指出其磁场

<sup>\*</sup> 石河子大学教育教学改革项目"基于雨课堂的模拟电路基础教学方法的改革与实践",项目编号:JGY <sup>2019</sup> <sup>12</sup>

作者简介:王畅(1997-),女,在读硕士研究生,研究方向为物理教学.

通讯作者:王海锋(1981 ),男,教授,主要研究方向为物理教学和材料计算.

分布情况.这种跳跃性的思维过程是教师强加的,而 不是引导学生主动建构起来的,很容易使学生知识 经验的生长出现断层,使中等及以下水平的学生一 知半解.

传统教学中,教师容易面临模型空间效果差、实 验现象不明显、认知陷阱难处理等教学困难,"场" 的概念难以真正在学生认知思维中建构起来.

3.2 基于 COMSOL 的教学设计

3.2.1 构建模型 培养空间意识

定义导线上的外加电流为I0,构建三维立体的 通电直导线磁场模型如图1所示.图中,以箭头表示 磁场方向,箭头的连线即可模拟磁感线.通过旋转、 缩放和变换,学生可以清晰地看到通电直导线磁场 的每一个细节.

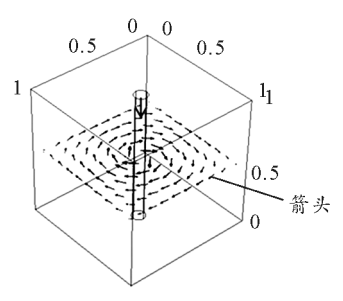

图1 通电直导线磁场模型(数值单位:m)

设计意图:运用模型法,化抽象的理论知识为有 趣、直观的具象,促进物理知识可视化,形成对空间 磁场的形象认识.

3.2.2 观察实践 物理知识具象化

问题1:通电直导线周围的磁场有什么特点? 如果电流方向改变,磁场会发生变化吗?

探究 1: 师生共同调整参数, 通入反向电流 -I0,运行并对比两次实验现象如图2所示.在模型 开发器窗口中添加磁通密度模.磁通密度模反映垂 直穿过单位面积的磁感线的多少,从而显示磁场强 弱,其数值大小对应着由蓝色到红色逐渐增大.

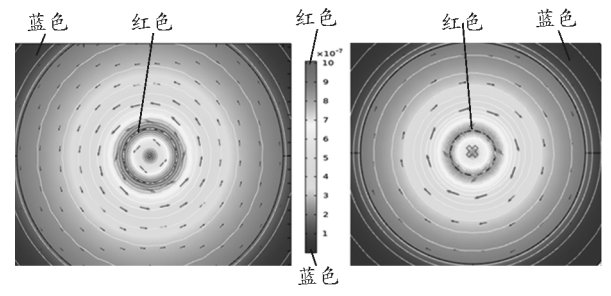

图2 通电直导线周围磁通密度模

 $-98 -$ 

通过图谱,学生观察到通电导线周围的磁感线 呈同心圆均匀分布,磁场的强度自中心向外逐渐减 弱;当电流的方向改变时磁场方向也发生改变.

问题2:通电直导线周围的磁场在一个平面内 吗?

探究2:在xy 平面内选取多个切面,绘制磁通 密度模如图3所示.学生观察到,磁场并不只存在于 单一平面,而是众多垂直于导线方向的一圈圈同心 圆磁场的叠加.教师适时引入安培定则,引导学生借 助立体模型,形成对通电直导线周围磁场的科学认 知.

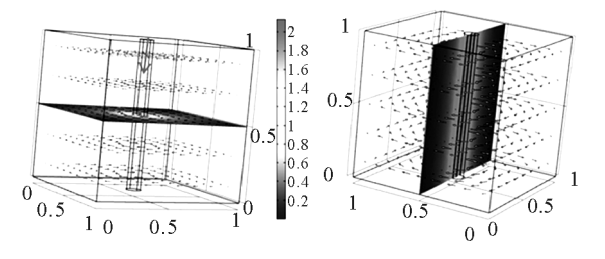

图3 多切面磁通密度模(数值单位:m)

设计意图:《大教学论》指出,"知识的开端永远 必须来自感官."[4] 观察和实践是知识建构的基础, 只有通过具体形象的物理情境,知识才能更有效的 被人们理解.学生在观察与探究的过程中,体会到磁 场模型带来的视觉冲击,并以此为附着点,建立起科 学形象的感性认知,形成概念的思维建构,在新奇的 感官体验中突破教学重点.

3.2.3 分析推理 提升思维能力

问题1:如果把直导线弯成一个通电圆环,周围 还存在磁场吗?

探究1:假设通入线圈的外加电流参数为I。,构 建通电圆环模型.选取圆环上的一小段来观察,当这 段圆环足够短时,判断它周围的磁场方向.

教师利用图形工具栏放大通电圆环模型,引导 学生推断出:每一个无限小的圆环片段都可以看作 一个无限小的直导线.教师追问:每一小段的磁场分 布是不是就是通电直导线周围磁场的方向呢?

学生分析此片段的磁场分布情况,提出猜想.

验证结论:在主屏幕窗口任意选取一小段圆环, 展示出这一部分的磁场分布如图4所示.仿真图景 与学生的判断一致,从而强化了学生对安培定则的 运用.

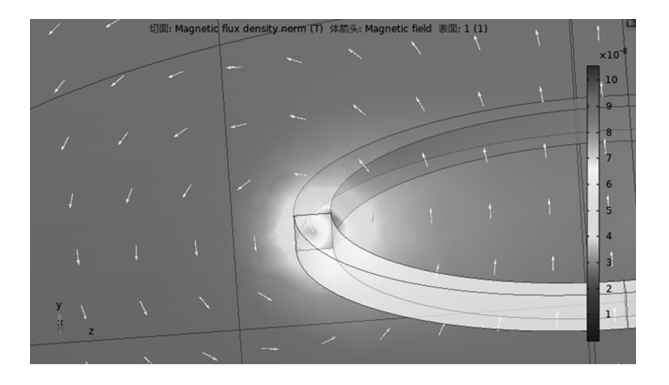

图4 通电圆环任一小段处磁场分布图 探究2:根据场的叠加原理,环形线圈的磁场分 布能否视作无数段通电直导线周围磁场的累积?

学生运用几何知识推导环形线圈的磁场分布. 在圆周上任取一无限小的片段 C′,运用安培定则, 分别判断C′ 处电流元及中心对称点<sup>C</sup> 处大小相同 的电流元对点O′处贡献的磁场叠加,进行正交分解 可得横向和轴向的两组分量如图5所示.两处电流 元产生的磁场在横向方向上完全相反、相互抵消,故 只存在轴向分量.由于圆环的对称性,经分析可对轴 线方向上的磁场分布获得大致了解.这一过程渗透 微元法思想,教师可进一步对这一物理科学方法进 行强调.

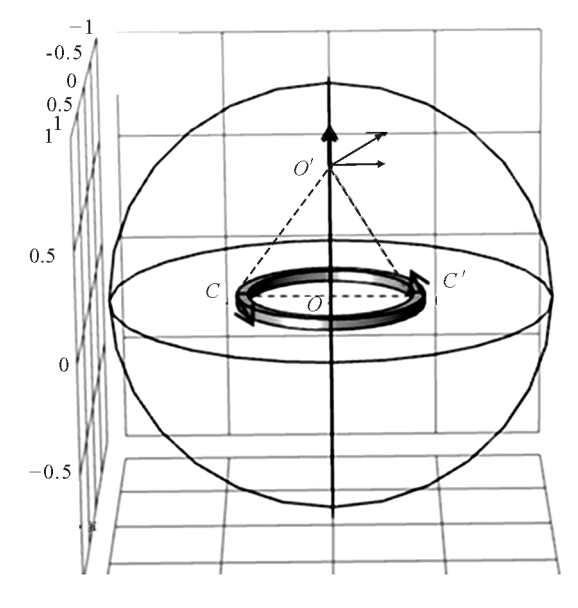

图5 矢量分解图(数值单位:m)

验证结论:利用 COMSOL 软件模拟环形线圈 周围的磁场分布,并选取不同的切面展示如图6所 示.改变通入圆环的电流方向,再次展示磁场分布情 况如图7所示.

设计意图:建构主义提出,学习应该是在教师指

导下的学生能动活动.运用数学手段,在形象化思维 的基础上进行逻辑推理,学生能够将新知识与自身 已有知识图式有机整合,实现意义的主动建构,形成 高阶思维能力,实现感性认识到理性分析的飞跃.

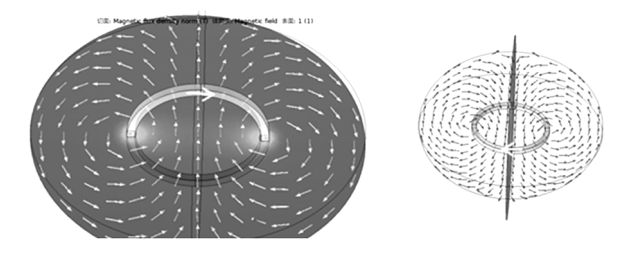

图6 外加电流I<sup>0</sup> 的通电圆环

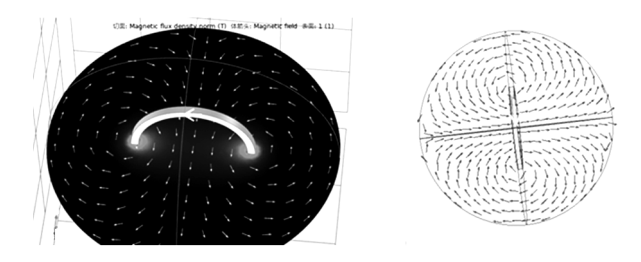

图 7 外加电流  $-I_0$  的通电圆环

3.2.4 延伸应用 自主探究

问题:许多足够细的通电圆环并排连起来时,可 看作通电螺线管.通电螺线管周围的磁场分布情况 如何?

设计:构建通电螺线管的有限元模型,将其输出 为可独立运行的 App,提供给学生自行操作,独立探 索磁场分布.

设计意图:利用计算机进行自主探究实验,可以 为学生营造一个"做中学"的环境,从多维度提升学 生的物理直觉和建模能力[5].

3.3 反思

这一教学片段利用 COMSOL 软件辅助教学, 按照由面到体、化曲为直、由少及多的教学过程,依 据感性认识 — 理性分析 — 应用拓展的设计思路, 将几种磁场关联起来、串成一条主线,既实现了知识 的系统化,又为学生思维能力的提升打下基础.学生 在COMSOL软件的模拟中感悟到物理的对称美和 空间美,提高主观能动性和探索能力,发展物理核心 素养.

## 4 结束语

总之,灵活运用COMSOL软件辅助物理教学,

(下转第103页)

辑"即可.

5.3 Visio2016版无法输入中文的问题

Visio2016(64位)存在在 Win10部分版本下无 法输入中文的问题. 解决方案一是将文字输在 Word或记事本中,再复制粘贴到Visio的文本框里; 另一种解决方法是采用微软必应输入法.

5.4 物理量和单位的规范使用问题

"量和单位"的规范使用有强制性系列国家标 准(GB3100-3102-93).比如计量单位用外文字母 正体,又如切向加速度  $a_t$ (不用  $a_t$  或  $a_t$ ), 再如轮 A(这里指整个轮子的名称不代表轮上的特定点;但 是如果要借用轮心<sup>C</sup> 命名该轮子,则要用斜体C,因 为这里<sup>C</sup> 有双重功能,既表示名称,又表示特定位 置,位置是变化量,用斜体)[4],这些都是在绘制物理 图形时,容易忽略的问题.关于"物理量和单位"的 规范使用,须参照国家标准或参考相关文献.

(上接第99页)

可以促进物理知识的可视化,推动教学方式多样化, 提升学生思维能力,有效提高教学效果.通过此文, 笔者希望能够起到抛砖引玉的作用,引起广大教师 对 COMSOL软件教学资源开发的重视,促进现代 信息技术与中学物理教学的深度融合.

#### 参 考 文 献

1 中华人民共和国教育部.义务教育物理课程标准(2017 年版)[S].北京:北京师范大学出版社,2017

6 结束语

综合上述实例可以看出,利用Visio绘制物理矢 量图形,较 Word中的绘图工具,不仅具有更好的出 图质量,而且更加高效快捷,特别是利用模具中主控 形状叠加的这一方法,可推广至如化学、电路等课程 中存在大量复用图元的教学插图绘制中去,值得向 教师们推荐.

#### 参 考 文 献

- 1 吕波,彭凤梅,饶黄云,等.Word作图在大学物理教学中 的应用[I]. 物理通报, 2018(6): 64 ~ 69
- 2 朱玲慧,周新雅,邹芳,等.巧用 Word自带的绘图工具绘 制物理电学矢量图形[J]. 物理通报, 2017(10): 96 ~ 97
- 3 杨继萍,夏丽华.Visio2013图形设计标准教程[M].北 京:清华大学出版社,2014
- 4 景荣春.力学量和单位的规范使用规律[J].力学与实践,  $2004(26):93 \sim 95$
- 2 杨军鹏,安小宁.基于 COMSOL Multiphysics的静电场 仿真分析[J].物理通报,2020(01):99~100,103
- 3 唐燕进.物理模型的构建与科学本质的教育相结合 ——— 例谈几种常见磁场的教学[J]. 物理教学探讨,2012,  $30(6):44\sim47$
- 4 夸美纽斯.大教学论[M].傅任敢,译.北京:教育科学出 版社,2006.141
- 5 吴维宁,吴姣姣. 美国物理新教法评介[J]. 物理教师,  $2019,40(01):79\sim 83$

# Application on COMSOL Software in Senior High School Physics Teaching

—Take the Magnetic Field and Magnetic Induction Line as an Example

## Wang Chang Wang Haifeng Gao Yan

(School of Science, Shihezi University, Shihezi, Xin Jiang 832000)

Abstract: The application advantages of the computer simulation software COMSOL Multiphysics in teaching are briefly introduced. In addition, the "magnetic field and magnetic induction line" was developed as an example to show how to efficiently use the software to assist middle school physics teaching, help students to build spatial models, and cultivate thinking skills.

Key words: COMSOL multiphysics; computer simulation software; magnetic field; middle school physics teaching